# **Manuale utente Titulus 5 - Ordini elettronici di acquisto (NSO)**

- [Introduzione](#page-0-0)
- [Descrizione del processo](#page-0-1)
	- [Ricezione e trasmissione ad UGOV dell'ordine elettronico](#page-0-2)
		- <sup>o</sup> [Configurazione](#page-3-0)
		- <sup>o</sup> [Integrazione NSO Titulus](#page-3-1)

# <span id="page-0-0"></span>Introduzione

Come previsto dal d.m. 7 dicembre 2018, il Nodo di Smistamento degli Ordini (NSO) gestisce la trasmissione in via telematica dei documenti informatici attestanti l'ordinazione (ordini di acquisto) degli acquisti dei beni e servizi tra gli enti del Servizio sanitario nazionale, nonché i soggetti che effettuano acquisti per conto dei predetti enti, e i loro fornitori di beni e servizi. Il medesimo decreto ministeriale stabilisce che i predetti documenti devono essere obbligatoriamente emessi in formato elettronico e trasmessi per il tramite di NSO.

NSO riceve i Messaggi e controlla che siano stati correttamente formati. Se tale verifica va a buon fine, li inoltra ai rispettivi destinatari e, con apposite notifiche, informa i mittenti sull'esito della verifica e del recapito.

Per facilitare le procedure di eProcurement, è stato promosso un progetto pilota dalla Commissione Europea, PEPPOL (Pan-European Public Procurement Online) che individua un insieme di elementi infrastrutturali e di specifiche tecniche.

Salvo eccezioni, il formato dei documenti accettati da NSO e i relativi processi attraverso cui essi sono scambiati tra gli attori del sistema è compatibile con le analoghe specifiche dello standard PEPPOL.

Le modalità di comunicazione tra i diversi attori (Cliente o PA; Fornitore o Operatore Economico; intermediario) possono essere:

- Portale web:
- Posta elettronica certificata;
- · Interoperabilità;
- Infrastruttura di trasporto PEPPOL.

# <span id="page-0-1"></span>Descrizione del processo

Dalla versione 4.6.1.9 Titulus consente di ricevere un ordine elettronico di acquisto dal Nodo Smistamento Ordini (NSO) tramite l'utilizzo del canale di trasmissione PEC.

Al momento viene gestito il processo di Business definito **Ordinazione Semplice** che prevede l'uso di un solo documento, l'Ordine, emesso dal Cliente (per maggiori dettagli, si rimanda alle specifiche tecniche [Specifiche NSO](http://www.rgs.mef.gov.it/VERSIONE-I/e_government/amministrazioni_pubbliche/acquisti_pubblici_in_rete_apir/nodo_di_smistamento_degli_ordini_di_acquisto_delle_amministrazioni_pubbliche_nso/)). Il processo, dunque, inizia con l'invio dell'Ordine da parte del Cliente e termina con la ricezione da parte del Fornitore, in questo caso la Pubblica Amministrazione.

I documenti informatici attestanti l'ordinazione di acquisto devono essere trasmessi tramite messaggio, con nomenclatura

#### **<codice paese><identificativo univoco del trasmittente>\_OZ\_<progressivo univoco del file[max5Alfanumerico]>.xml**

Il **messaggio** è composto da:

- busta di trasmissione: contiene i dati necessari per il corretto indirizzamento (il mittente e il destinatario);
- corpo del messaggio: il documento, contenente i dati di business (es. Ordine).

All'interno della busta di trasmissione dovrà, dunque, essere indicato il ricevente dell'ordine, ovvero l'identificativo del destinatario del messaggio.

Il codice identificativo può essere:

- il codice di 6 caratteri corrispondente al codice unico ufficio presente in IPA (per le PA);
- il codice di 8 caratteri attribuito da SdI (per i Fornitori);
- l'indirizzo di posta elettronica certificata;
- il codice attribuito da una terza parte (ad esempio, un intermediario PEPPOL).

## <span id="page-0-2"></span>**Ricezione e trasmissione ad UGOV dell'ordine elettronico**

Di norma, oltre che ad identificare e a validare i messaggi, NSO provvede anche ad inoltrarli al ricevente, se hanno superato la validazione. In alcuni casi, tuttavia, la trasmissione non è effettuata da NSO ma è a carico del mittente o di un suo intermediario.

Si configurano, dunque, due scenari di ricezione degli ordini elettronici di acquisto che vengono descritti di seguito.

#### **Ricezione scenario di trasmissione**

Nello scenario di trasmissione, è possibile ricevere l'ordine sulla casella PEC presente in Titulus tramite messaggio proveniente dall'indirizzo PEC di NSO. Possono verificarsi due casi:

- 1. se nella busta di trasmissione viene indicato come ricevente il CodiceIPA a cui è stato associato un indirizzo PEC della PA configurato in Titulus, allora, tramite workflow automatico **WFS - Gestione documenti PEPPOL**, Titulus:
	- riconosce il documento come ordine di acquisto elettronico;
	- verifica il file;
	- smista il documento in base alla configurazione dei CodiciIPA definiti dall'utente (si veda paragrafo [Configurazione](https://wiki.u-gov.it/confluence/pages/viewpage.action?pageId=430771107#T5-ManualeOrdinielettronicidiacquisto(NSO)-Configurazione) per i dettagli) e notifica l'assegnazione del documento al Responsabile;
	- protocolla;
	- notifica il documento ad Ugov.
- 2. se nella busta di trasmissione dell'ordine viene indicato l'indirizzo PEC del destinatario e la PEC del ricevente è configurata in Titulus, l'ordine sarà gestito tramite **WFS - Gestione documenti PEPPOL** nella stessa modalità appena descritta, ad eccezione dello smistamento. Il documento, infatti, rimarrà in carico al destinatario delle bozze associato all'indirizzo PEC ricevente.

Nei due casi appena descritti, l'utente non ha azioni da compiere sul documento, ma solo procedere alla configurazione dei codici IPA (se presenti) nelle strutture interne destinatarie dell'ordine.

Di seguito un esempio di registrazione dell'ordine elettronico di acquisto proveniente da NSO:

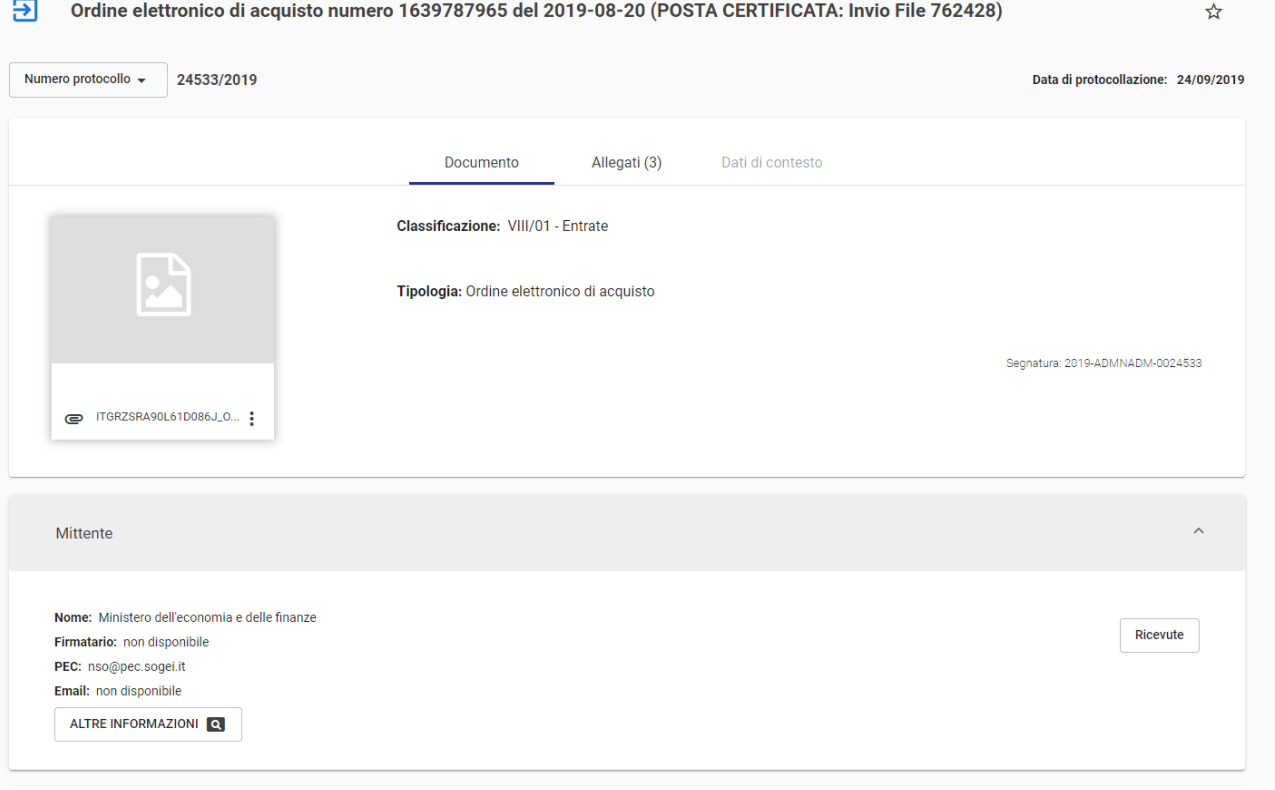

#### **Ricezione scenario di validazione o recupero ordine da portale cliente**

Negli scenari di validazione, lo scambio dei messaggi avviene esternamente al sistema, in quanto NSO provvede solamente alle funzioni di identificazione e di validazione. In pratica, NSO dialoga con il trasmittente (mittente o intermediario) ma non con il ricevente, che riceve il messaggio direttamente dal mittente o da un suo intermediario.

In questo scenario, l'ordine elettronico di acquisto potrebbe arrivare in Titulus tramite PEC con indirizzo mittente **diverso** da quello di NSO, oppure potrebbe essere necessario registrare manualmente l'ordine come documento in arrivo (esempio: ordine recuperato da portale cliente). In entrambi i casi, per uniformare il trattamento degli ordini e procedere all'inoltro dei documenti ad UGOV, il workflow **WFS - Gestione documenti PEPPOL** dovrà essere avviato dall'utente sul documento.

Nel caso in cui l'ordine provenga da un indirizzo PEC diverso da NSO (il mittente è il cliente), il wokflow dovrà essere avviato manualmente dall'utente tramite la funzionalità "Attiva Iter" disponibile sulla barra per qualsiasi documento.

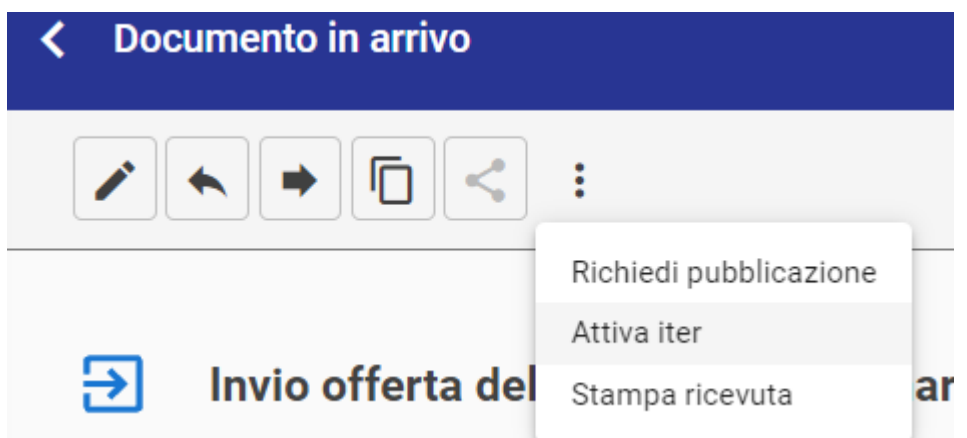

Nel campo di inserimento, procedere con l'avvio del flusso WFS - Gestione documenti PEPPOL:

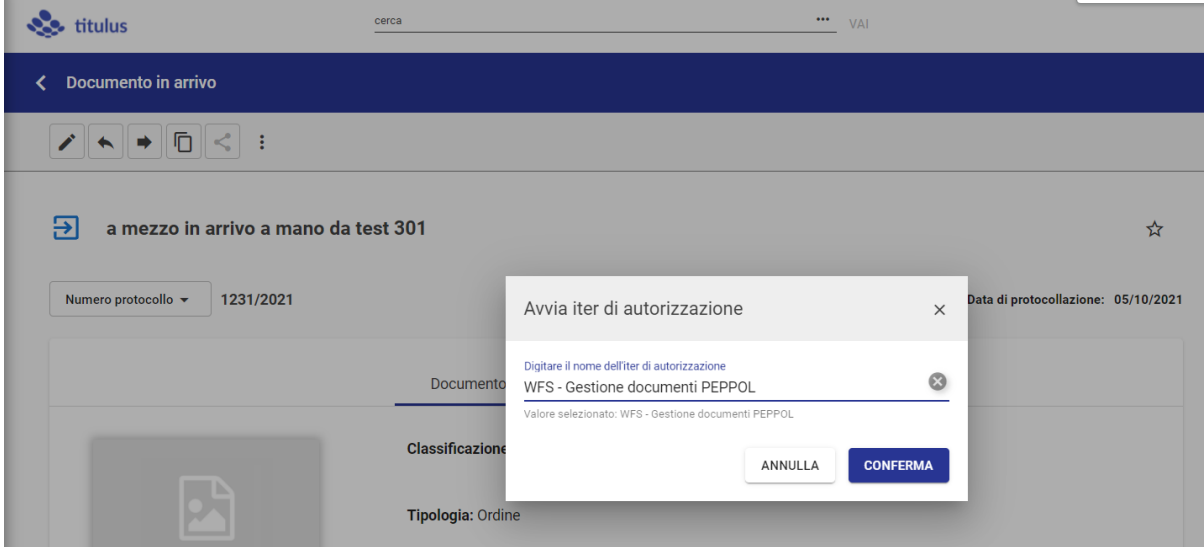

Per l'eventuale registrazione dell'ordine di acquisto elettronico manuale, oltre alla possibilità di avviare il workflow come appena descritto, è stata predisposta una voce di indice denominata **Gestione documenti PEPPOL - Ordine elettronico di acquisto** che, se inserita al momento della registrazione, avvierà il workflow sul documento.

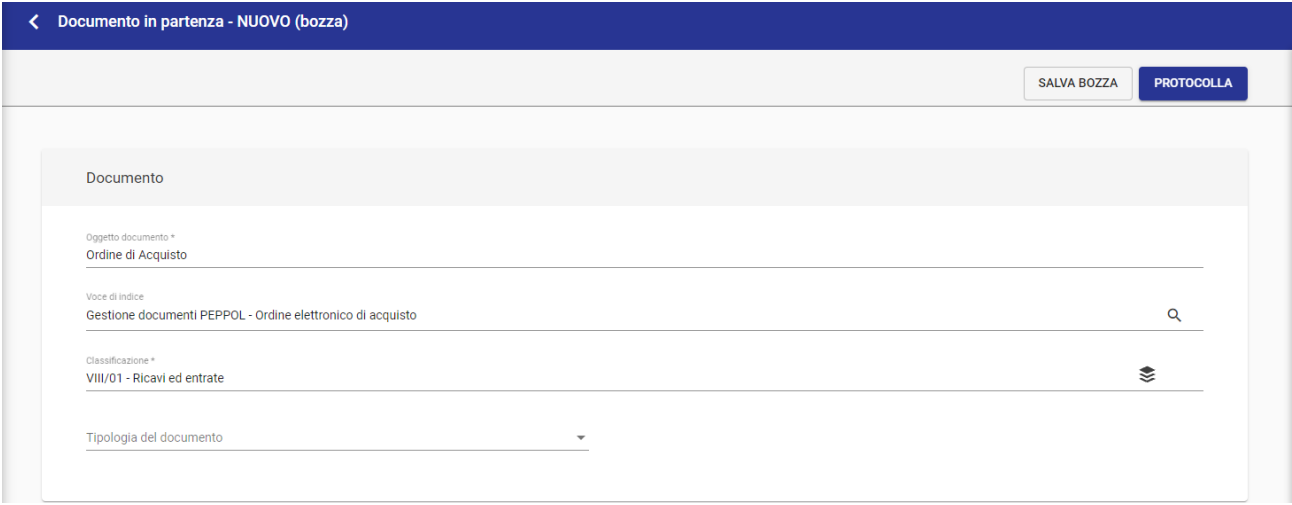

N.B.: Il workflow dovrà essere avviato sul documento in formato BOZZA.

Una volta selezionato il file indicato come **Ordine di acquisto elettronico**, il workflow procederà automaticamente a:

- verificare il file;
- smistare il documento in base alla configurazione dei CodiciIPA definiti dall'utente (si veda paragrafo [Configurazione](https://wiki.u-gov.it/confluence/display/TITULUS/Manuale+Ordini+elettronici+di+acquisto#ManualeOrdinielettronicidiacquisto-Configurazione) per i dettagli) e notificare l'assegnazione del documento al Responsabile
- protocollare;
- notificare il documento ad Ugov.

## <span id="page-3-0"></span>**Configurazione**

#### **Configurazione indirizzo PEC**

Per far sì che gli ordini elettronici di acquisto vengano ricevuti tramite PEC su Titulus è necessario che tutti gli indirizzi PEC inseriti in IPA come canale di trasmissione per la ricezione degli ordini devono essere configurati in Titulus in una qualsiasi delle AOO definita in Titulus: nel caso in cui tali caselle PEC non siano configurate è necessario configurarle come spiegato in [Manuale ACL - Access Control List.](https://wiki.u-gov.it/confluence/display/TITULUS/documentazione%3Amanuali%3A4.1%3Amanuale_utente_titulus%3Amanuale_acl#documentazione:manuali:4.1:manuale_utente_titulus:manuale_acl-inserimento_di_una_casella_di_pecversioni_successive_alle_3813)

#### **Scheda struttura interna**

#### **Configurazione Codice ufficio ordini elettronici**

Per far sì che l'ordine elettronico di acquisto venga smistato correttamente, è necessario che l'utente configuri i codici IPA relativi al servizio degli ordini nella relativa struttura interna.

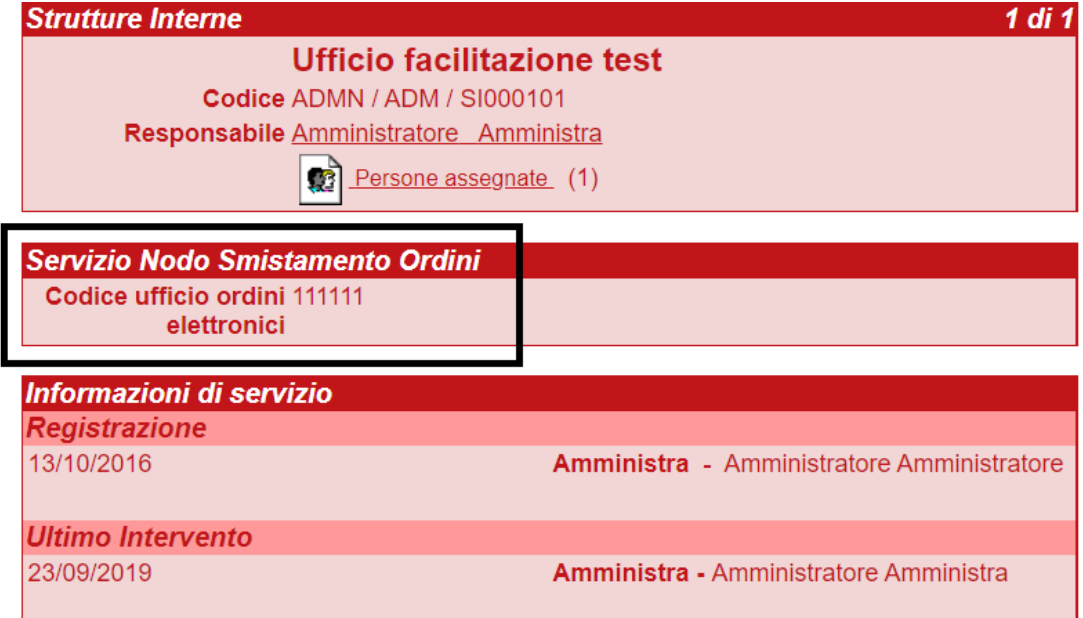

Se il codice presente all'interno della busta di trasmissione è configurato in una delle strutture interne di Titulus, allora il workflow procederà all'assegnazione di responsabilità del documento al responsabile della relativa struttura.

Se il codice presente all'interno della busta di trasmissione non è configurato in una delle strutture interne di Titulus, allora il documento non verrà smistato.

Per far sì che lo smistamento tramite codice ufficio ordini elettronici vada a buon fine, **ogni codice** deve essere configurato in **una sola** struttura interna di Titulus e la struttura interna deve avere un responsabile d'ufficio configurato.

## <span id="page-3-1"></span>**Integrazione NSO - Titulus**

o

Valgono tutte le indicazioni date in precedenza, salvo l'invio del documento ad UGOV: in assenza di integrazione con il sistema di gestione contabile, è possibile ricevere, registrare, eventualmente smistare l'ordine elettronico di acquisto in Titulus.

Il documento **non** sarà notificato ad alcun software di contabilità.